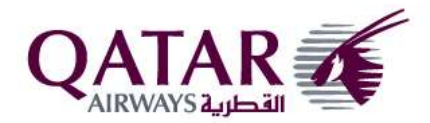

Prezado Parceiro,

Como parte da nossa jornada para melhorar nossa distribuição e promover consistência e transparência a todos os distribuidores da Qatar Airways (QR), fez algumas melhorias de sistema em nossa lógica de disponibilidade para disponibilizar um melhor acesso ao inventário QR e para nivelar os distribuidores em países distintos. A disponibilidade de inventário é baseada no ponto de origem (POC) em vez de ponto de venda (POS).

Com base no conceito de POC, quando uma disponibilidade for solicitada, a tarifa do país de origem/início é utilizada.

## Exemplo:

Se a disponibilidade for solicitada para LHR-BKK, o sistema usa as tarifas de GB para avaliar a disponibilidade.

Uma vez vendidos os segmentos, a disponibilidade exibida dentro no PNR está baseada na tarifa selecionada a partir do ponto de origem.

Obs.: A disponibilidade em um voo pode ser diferente dentro de um PNR se comparada à disponibilidade fora dele.

É imperativo que sob tais circunstâncias, os agentes não devam vender assentos em PNRs diferentes, mas sim que, em vez disso, respeitem a disponibilidade exibida enquanto o PNR estiver ativo e vendam os assentos que estiverem disponíveis.

Gostaríamos de pedir a todos a adesão às diretrizes abaixo.

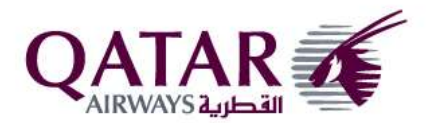

# **Perguntas Frequentes (FAQ):**

### **1. Qual a maneira correta de solicitar a disponibilidade de ida e volta no GDS?**

Ao solicitar a disponibilidade e fazer a venda, os agentes devem **fazer a reserva na sequência de viagem.**

Veja no exemplo abaixo:

- 1. Primeiro, verifique a disponibilidade para a ida.
- 2. Reserve os voos de ida.
- 3. Verifique a disponibilidade para a volta.
- 4. Reserve os voos de volta.

## **Exemplo:**

- 1. Verifique a disponibilidade para a ida. AN20APRAMSDPS \*\* QATAR AIRWAYS - AN \*\* DPS DENPASAR-BALI.ID 186 MO 20APR 0000 1 QR 274 J8 C6 D5 I3 Y9 B9 H9 /AMS DOH 1615 2335 E0/77W K9 M9 L9 V9 S9 N9 Q9 T9 GL O9 W9 EL QR 962 J8 C6 D5 I3 Y9 B9 H9 /DOH DPS I 0250+1 1730+1E0/77W 19:15 K9 M9 L9 V9 S9 N9 Q9 T9 GL O9 W9 EL
- 2. Segmentos vendidos para 20 de abril (ida) QR 274 W 20APR 4\*AMSDOH HK1 1615 2335 20APR E 0 77W M QR 962 W 21APR 5\*DOHDPS HK1 0250 1730 21APR E 0 77W M
- 3. Verifique a disponibilidade para a volta. AN1MAYDPSAMS \*\* QATAR AIRWAYS - AN \*\* AMS AMSTERDAM.NL 197 FR 01MAY 0000 1 QR 961 J9 C7 D5 I3 Y9 B9 H9 /DPS I DOH 0035 0535 E0/77W K9 M9 L9 V9 S9 N9 Q6 GL EL QR 273 J9 C7 D5 I3 Y9 B9 H9 /DOH AMS 0750 1345 E0/77W 19:10 K9 M9 L9 V9 S9 N9 Q6 GL EL
- 4. Segmentos vendidos para 1º de maio (volta)

QR 961 O 01MAY 3\*DPSDOH HK1 0035 0535 01MAY E 0 77W M QR 273 O 01MAY 3\*DOHAMS HK1 0750 1345 01MAY E 0 77W M

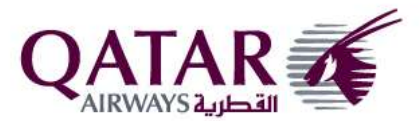

## **2. Qual a maneira correta de solicitar disponibilidade antes de modificar o itinerário dentro do PNR?**

A disponibilidade em um voo pode ser diferente dentro de um PNR se comparada à disponibilidade fora dele. Siga os passos a seguir quando alterações forem necessárias dentro de um PNR ativo:

- 1. Abra o PNR na tela antes de solicitar a disponibilidade.
- 2. Verifique a disponibilidade.
- 3. Venda os segmentos a partir da disponibilidade.

Os agentes **não devem** solicitar disponibilidade antes de abrir o PNR na tela.

#### **Exemplo:**

- 1. Abra na tela o PNR que tem o itinerário de ida com AMS-DOH-DPS: QR 274 W 25FEB 2\*AMSDOH HK1 1515 2335 25FEB E 0 77W M QR 962 W 26FEB 3\*DOHDPS HK1 0235 1730 26FEB E 0 77W M
- 2. A resposta de disponibilidade dentro do PNR ao tentar obter o itinerário de volta DPS-DOH-AMS:

QR 961 J9 C9 D9 I9 **R7** UC Y9 /DPS I DOH 0030 0530 E0/788 B9 H9 K9 M9 L9 V9 S9 N9 QC TC GL OC WC EL XC QR 273 J9 C9 D9 I9 **R7** UC Y9 /DOH AMS 0800 1320 E0/77W 19:50 B9 H9 K9 M9 L9 V9 S9 N9 QC TC GL OC WC EL XC

A disponibilidade acima é baseada na tarifa NL considerando AMS como ponto de início.

3. Resposta de disponibilidade fora do PNR (sem seguir o passo 1):

QR 961 J9 C9 D9 I9 **R5** UC Y9 /DPS I DOH 0030 0530 E0/788 B9 H9 K9 M9 L9 V9 S9 N9 QC TC GL OC WC EL XC QR 273 J9 C9 D9 I9 **R5** UC Y9 /DOH AMS 0800 1320 E0/77W 19:50 B9 H9 K9 M9 L9 V9 S9 N9 QC TC GL OC WC EL XC

A disponibilidade acima é baseada na tarifa ID considerando DPS como ponto de início.

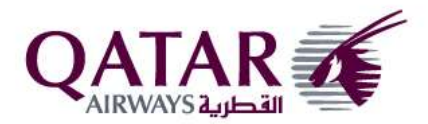

## **3. Como eu antecipo ou adio a viagem?**

Quando um passageiro quiser antecipar ou adiar a viagem, siga os passos a seguir:

- 1. Abra o PNR na tela
- 2. Cancele o segmento que precisa ser modificado **sem encerrar a transação.**
- 3. Faça a reserva do novo segmento

**Exemplo:**Suponhamos que o passageiro queira alterar sua viagem de ida (DOH-SIN) de 18 NOV para 20 NOV (sem alteração do trecho de volta).

- 1. Abra o PNR na tela RP/DOHQR0111/DOHQR0111 AD/RC 25JUN12/0617Z 5XREY5 1.TEST/POC RTDP 2 QR 638 B 18NOV 7 DOHSIN HK1 0220 1455 \*1A/E\* 4 QR 639 B 30NOV 5 SINDOH HK1 3 0210 0455 \*1A/E\* 5 AP DOH 974 4449 6666 - QATAR AIRWAYS HDQ RES - A 6 TK OK25JUN/DOHQR0111
- 2. Cancele o segmento que precisa ser modificado (segmento de ida 18 NOV). **Não encerre a transação** nesse momento.

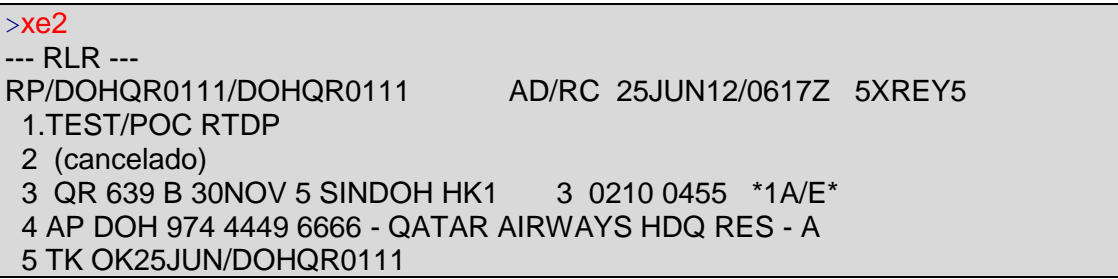

3. Solicite a disponibilidade DOHSIN 20NOV

AN20NOVDOHSIN \*\* QATAR AIRWAYS - AN \*\* SIN SINGAPORE.SG 34 WE 20NOV 0000 1 QR 638 J9 C9 D9 I9 R9 U3 Y9 /DOH SIN 1 0210 1455 E0/351 7:45 B9 H9 K9 M9 L9 V9 S9 N9 Q9 T9 GL O9 W9 E9 X9

4. Faça a reserva do novo segmento

>SSQR 638 B 20NOV DOHSIN1 --- RLR --- RP/DOHQR0111/DOHQR0111 AD/RC 25JUN12/0617Z 5XREY5 1.TEST/POC RTDP 2 QR 638 B 20NOV 2 DOHSIN HK1 0220 1455 77W E 0 3 QR 639 B 30NOV 5 SINDOH HK1 3 0210 0455 \*1A/E\* 4 AP DOH 974 4449 6666 - QATAR AIRWAYS HDQ RES - A

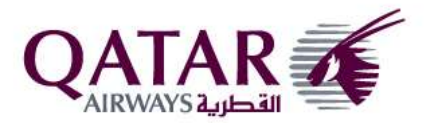

Obs.:

Não encerrar a transação antes de reservar o novo segmento possibilita a oportunidade de ignorar as alterações no caso de um itinerário revisado ou no caso da tarifa não ser aceita pelo cliente.

## **4. Como modifico o itinerário de ida ou de volta?**

Quando um passageiro solicita uma alteração de seu trecho de ida ou de volta, siga os passos a abaixo.

Passos:

- 1. Abra o PNR na tela
- 2. Cancele o itinerário de ida/volta (dependendo da modificação)
- 3. Solicite a disponibilidade para o novo itinerário (ida/volta)
- 4. Reserve o novo itinerário

Exemplo de modificação de **ida**:

1. Abra o PNR na tela

RP/DOHQR0551/ FI 450 K 01AUG 4 KEFLHR HK1 0740 1145 01AUG E 0 76W FP QR 004 K 01AUG 4\*LHRDOH HK1 1505 0010 02AUG E 0 388 M QR 834 K 02AUG 5\*DOHBKK HK1 0140 1240 02AUG E 0 332 M QR 827 Y 01OCT 2\*BKKDOH HK1 0805 1145 01OCT E 0 788 M QR 001 Y 01OCT 2\*DOHLHR HK1 1245 1755 01OCT E 0 359 M FI 1404 Y 01OCT 2 LHRKEF HK1 2030 2340 01OCT E 0 76W FP

2. Cancele o itinerário da ida (**sem encerrar a transação**)

RP/DOHQR0551/

(1) cancelado

2 (cancelado)

- 3 (cancelado)
- 4 QR 827 Y 01OCT 2\*BKKDOH HK1 0805 1145 01OCT E 0 788 M
- 5 QR 001 Y 01OCT 2\*DOHLHR HK1 1245 1755 01OCT E 0 359 M
- 6 FI 1404 Y 01OCT 2 LHRKEF HK1 2030 2340 01OCT E 0 76W FP

3. Solicite a disponibilidade para o novo itinerário (ida)

AN1AUGLHRBKK/AQR4,QR834

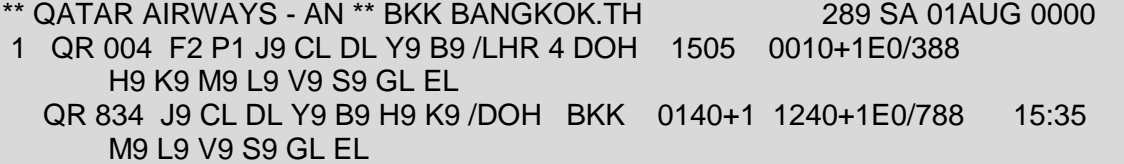

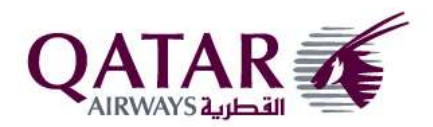

4. Reserve o novo itinerário

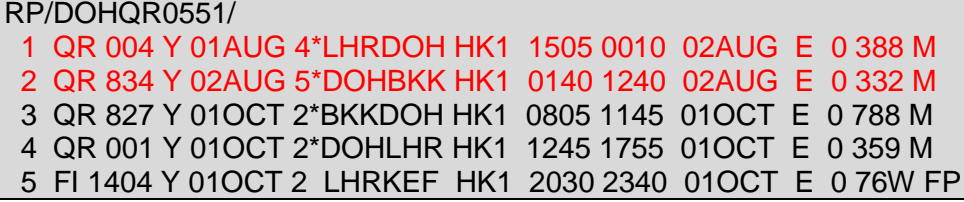

Quando o cliente decide alterar o itinerário inicial, por exemplo: KEF-LHR-DOH-BKK modificado para LHR-DOH-BKK somente. **NÃO CANCELE** somente o segmento KEF-LHR mantendo o trecho LHR-DOH-BKK. O itinerário KEF-LHR-DOH-BKK deve ser cancelado por completo e somente então reservar o novo itinerário LHR-DOH-BKK. Lembre-se de fazer o procedimento acima com um comando de encerramento de transação (*end of transaction*) para evitar perda do assento reservado após o cancelamento.

Exemplo de modificação de **volta**:

Abra o PNR na tela

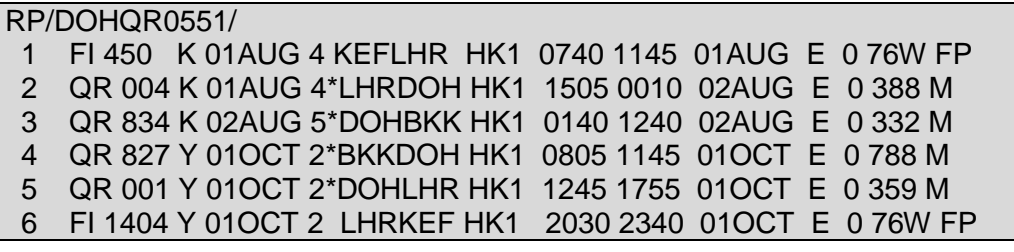

Cancele o itinerário da volta (**sem encerrar a transação**)

RP/DOHQR0551/

- 1 FI 450 K 01AUG 4 KEFLHR HK1 0740 1145 01AUG E 0 76W FP
- 2 QR 004 K 01AUG 4\*LHRDOH DK1 1505 0010 02AUG E 0 388 M
- 3 QR 834 K 02AUG 5\*DOHBKK DK1 0140 1240 02AUG E 0 332 M
- 4 (cancelado)
- 5 (cancelado)
- 6 (cancelado)

Solicite a disponibilidade para o novo itinerário (volta)

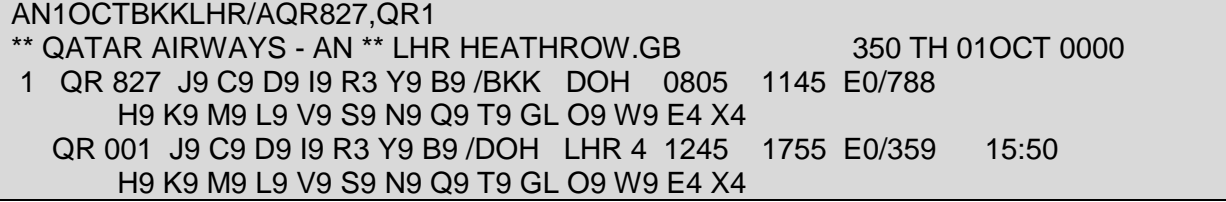

# Reserve o novo itinerário

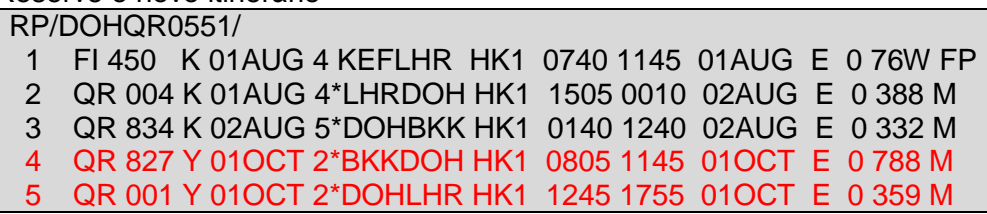

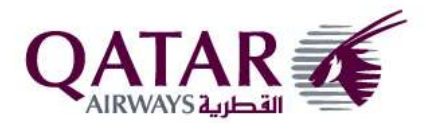

Quando o cliente decide alterar o itinerário de volta, por exemplo: BKK-DOH-LHR-KEF modificado para BKK-DOH-LHR somente. **NÃO CANCELE** somente o segmento LHR-KEF mantendo o trecho BKK-DOH-LHR. O itinerário BKK-DOH-LHR-KEF deve ser cancelado por completo e somente então reservar o novo itinerário BKK-DOH-LHR. Lembre-se de fazer o procedimento acima com um comando de encerramento de transação (end of transaction) para evitar perda do assento reservado após o cancelamento.

O cancelamento parcial do PNR existente que resulta em alteração de itinerário está sujeito a cancelamento/ADM.

# **5. São permitidos cancelamentos parciais?**

Quando um voo é exibido na disponibilidade, como parte da conexão, a conexão completa ou a opção de viagem devem ser vendidas juntas. Uma vez vendidas juntas, a QR não permite seu cancelamento parcial. Caso precise reservar novamente parte do itinerário, por exemplo, o trecho de ida, sempre cancele e reserve na mesma transação. Os novos segmentos devem ser solicitados como um OD, ou seja, disponibilidade do itinerário completo em vez dos segmentos, por exemplo, LHR-BKK em vez de LHR-DOH e DOH-BKK.

Por favor, circule essa informação entre sua equipe para garantir e certifique-se de cumprir com as diretrizes acima.

O não-cumprimento dessas instruções resultará em cancelamento ou em ADM.

Agradecemos seu apoio e cooperação.

Equipe de Vendas Qatar Airways BR